# FCUBS - OBVAM Integration Guide Oracle FLEXCUBE Universal Banking

Release 14.5.4.0.0

February 2022

# ORACLE

FCUBS - OBVAM Integration Setup Guide Oracle Financial Services Software Limited

Oracle Park

Off Western Express Highway Goregaon (East) Mumbai, Maharashtra 400 063 India Worldwide Inquiries: Phone: +91 22 6718 3000 Fax: +91 22 6718 3001 www.oracle.com/financialservices/

Copyright © 2021, 2022 Oracle and/or its affiliates. All rights reserved.

Oracle and Java are registered trademarks of Oracle and/or its affiliates. Other names may be trademarks of their respective owners.

U.S. GOVERNMENT END USERS: Oracle programs, including any operating system, integrated software, any programs installed on the hardware, and/or documentation, delivered to U.S. Government end users are "commercial computer software" pursuant to the applicable Federal Acquisition Regulation and agency-specific supplemental regulations. As such, use, duplication, disclosure, modification, and adaptation of the programs, including any operating system, integrated software, any programs installed on the hardware, and/or documentation, shall be subject to license terms and license restrictions applicable to the programs. No other rights are granted to the U.S. Government.

This software or hardware is developed for general use in a variety of information management applications. It is not developed or intended for use in any inherently dangerous applications, including applications that may create a risk of personal injury. If you use this software or hardware in dangerous applications, then you shall be responsible to take all appropriate failsafe, backup, redundancy, and other measures to ensure its safe use. Oracle Corporation and its affiliates disclaim any liability for any damages caused by use of this software or hardware in dangerous applications.

This software and related documentation are provided under a license agreement containing restrictions on use and disclosure and are protected by intellectual property laws. Except as expressly permitted in your license agreement or allowed by law, you may not use, copy, reproduce, translate, broadcast, modify, license, transmit, distribute, exhibit, perform, publish or display any part, in any form, or by any means. Reverse engineering, disassembly, or decompilation of this software, unless required by law for interoperability, is prohibited.

The information contained herein is subject to change without notice and is not warranted to be errorfree. If you find any errors, please report them to us in writing.

This software or hardware and documentation may provide access to or information on content, products and services from third parties. Oracle Corporation and its affiliates are not responsible for and

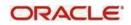

expressly disclaim all warranties of any kind with respect to third-party content, products, and services. Oracle Corporation and its affiliates will not be responsible for any loss, costs, or damages incurred due to your access to or use of third-party content, products, or services.

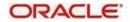

# **Table of Contents**

# 1 Table of Contents

| 2 | Intro  | oduction                         | . 2-1 |
|---|--------|----------------------------------|-------|
|   | 2.1    | About This Manual                | . 2-1 |
|   | 2.2    | Audience                         | . 2-1 |
|   | 2.3    | Organization                     | . 2-1 |
|   | 2.4    | Glossary                         | . 2-1 |
| 3 | Inte   | gration Guide                    | . 3-2 |
|   | 3.1    | Introduction                     | . 3-2 |
|   | 3.2 Ma | intenances to be done in FCUBS   | . 3-2 |
|   | 3.2    | Maintenances to be done in OBVAM | . 3-7 |

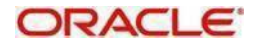

# 2 Introduction

## 2.1 About This Manual

This manual is to help Integration of Oracle Banking Virtual Account Management Product with Flexcube Universal Banking.

## 2.2 Audience

This manual is for the following User/User Roles:

| Role                      | Function                                     |
|---------------------------|----------------------------------------------|
| Implementation & IT Staff | Implementation & Maintenance of the Software |

# 2.3 Organization

This manual contains following chapters:

| Chapter   | Description                                                                                          |
|-----------|----------------------------------------------------------------------------------------------------|
| Chapter 1 | Information about this Manual is specified in this section                                           |
| Chapter 2 | This chapter helps you to Integrate<br>Oracle Banking Virtual Account Management product with FCUBS. |

## 2.4 Glossary

This User Manual may refer to the following terms:

| Abbreviation | Description                               |
|--------------|-------------------------------------------|
| FCUBS        | Flexcube Universal Banking                |
| OBVAM        | Oracle Banking Virtual Account Management |

# 3 Integration Guide

## 3.1 Introduction

You can integrate Oracle Banking Virtual Account Management with FCUBS. This document briefs about the specific steps needed for Integration of these two products and specific maintenances.

## 3.2 Maintenances to be done in FCUBS

Gateway setup should be done in FCUBS for particular source system (OBVAM) by doing maintenance in the below mentioned screens.

a) CODSORCE – Upload Source Maintenance

| Mu                               | ti Factor Not Authenticated () Entity : ENTITY_ID1                                                                               | fm Branch : 000 | 2014-01-01 | Window | Lefault Admin User2                               | CODSORC | •    |  |  |  |  |
|----------------------------------|----------------------------------------------------------------------------------------------------|-----------------|------------|--------|---------------------------------------------------|---------|------|--|--|--|--|
| Workflow Preferences             |                                                                                                    |                 |            |        | ٠                                                 | ► Č     |      |  |  |  |  |
| Upload Source Maintenance        |                                                                                                    |                 |            |        |                                                   |         |      |  |  |  |  |
| New Copy Close                   | Unlock Print Enter Query                                                                                                    |                 |            |        |                                                   |         |      |  |  |  |  |
|                                  | Source Code * OBVAM<br>Source Description Oracle Banking Virtual Act<br>Base Data From FLEXCUBE<br>System Authorization Required |                 |            |        |                                                   |         |      |  |  |  |  |
|                                  | Information Message                                                                                                    |                 |            |        |                                                   |         |      |  |  |  |  |
|                                  | Information Message                                                                                                    | ed              |            | Ok     |                                                   |         |      |  |  |  |  |
| Maker ADMINUS<br>Checker ADMINUS |                                                                                                    | 30              |            | co     | rd Status Open<br>norization Authorized<br>Status |         | Exit |  |  |  |  |

b) CODUPLDM – Upload Source Preferences Maintenance –For modules IF, CA and ST

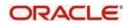

| Multi Factor No                | ot Authenticated | Entity : ENTITY_ID1   | m Branch : 000      | 2014-01-01 | Window     | Lefault Admin    | User2 | CODUPLDN | •    |
|--------------------------------|------------------|-----------------------|---------------------|------------|------------|------------------|-------|----------|------|
| Workflow Preferences           |                  |                       |                     |            |            |                  | •     | ► C      |      |
| Upload Source Preferences Mair | ntenance         |                       |                     |            |            |                  |       |          | - ×  |
| New Copy Close Unlock          | Print Enter      | Query                 |                     |            |            |                  |       |          |      |
| Source Code *                  | * OBVAM          |                       |                     |            |            |                  |       |          |      |
| Module Code *                  |                  |                       |                     |            |            |                  |       |          |      |
| Error Handling                 |                  |                       | Post                | Upload     |            |                  |       |          |      |
| -                              |                  |                       | FUSI                | opioau     |            |                  |       |          |      |
| On Error '                     | * Reject •       |                       |                     |            | Status *   | Authorized •     |       |          |      |
| On Override '                  | * Ignore •       |                       |                     |            | Purge Days |                  |       |          |      |
| On Repairable Exception        | Reject           | v                     |                     |            |            | Allow Deferred P |       |          |      |
| On Queue Exception             | Reject           | T                     |                     |            |            | Allow EOD with [ |       |          |      |
| on addie Exception             | Reject           |                       |                     |            |            | Deletion Allowed |       |          |      |
|                                | Info             | rmation Message       |                     |            |            |                  |       |          |      |
|                                | Inf              | ormation Message      |                     |            |            |                  |       |          |      |
|                                | i                | Record Successfully S | aved and Authorized |            |            |                  |       |          |      |
|                                |                  |                       |                     |            |            |                  |       |          |      |
| Function ID Preference         |                  |                       |                     |            |            |                  |       |          |      |
| Maker ADMINUSER2               |                  |                       |                     |            |            |                  |       |          |      |
| Checker ADMINUSER2             |                  |                       |                     |            |            | riz              | ed    |          | Exit |
|                                |                  |                       |                     |            |            |                  |       |          |      |

| Multi Factor Not                | Authenticated                           | Entity : ENTITY_ID1  | ft Branch : 000         | ② 2014-01-01           | Window   | Lefault Admin User2 | CODUPLD |      |  |  |  |  |
|---------------------------------|-----------------------------------------|----------------------|-------------------------|------------------------|----------|---------------------|---------|------|--|--|--|--|
| Workflow Preferences            |                                         |                      |                         |                        |          |                     | ▶ 0     |      |  |  |  |  |
| Upload Source Preferences Maint | tenance                                 |                      |                         |                        |          |                     |         | - ×  |  |  |  |  |
| New Copy Close Unlock F         | Print Enter Que                         | ery                  |                         |                        |          |                     |         |      |  |  |  |  |
|                                 | Source Code * OBVAM<br>Module Code * CA |                      |                         |                        |          |                     |         |      |  |  |  |  |
| Error Handling                  |                                         |                      | Poe                     | t Upload               |          |                     |         |      |  |  |  |  |
| On Error *                      | Reject •                                |                      | 103                     | t opioad               | Status * | Authorized <b>v</b> |         |      |  |  |  |  |
| On Override *                   | Ignore V                                |                      | Autionzed               |                        |          |                     |         |      |  |  |  |  |
| On Repairable Exception         | -                                       | T                    |                         | Allow Deferred Process | ina      |                     |         |      |  |  |  |  |
|                                 | Reject                                  |                      | Allow EOD with Deferred |                        |          |                     |         |      |  |  |  |  |
| On Queue Exception              | Reject                                  | Ŧ                    |                         |                        |          | Deletion Allowed    |         |      |  |  |  |  |
|                                 | Information Me                          | essage               |                         |                        |          |                     |         |      |  |  |  |  |
|                                 | Information N                           | lessage              |                         |                        |          |                     |         |      |  |  |  |  |
|                                 | Record S                                | uccessfully Saved an | d Authorized            |                        |          |                     |         |      |  |  |  |  |
|                                 |                                         | accessing curea an   | a / lation200           |                        |          |                     |         |      |  |  |  |  |
| Function ID Preference          |                                         |                      |                         |                        |          |                     |         |      |  |  |  |  |
|                                 |                                         |                      |                         |                        |          |                     |         |      |  |  |  |  |
| Maker ADMINUSER2                |                                         |                      |                         |                        |          | ) Open              |         | Exit |  |  |  |  |
| Checker ADMINUSER2              |                                         |                      |                         |                        |          | Authorized          |         |      |  |  |  |  |

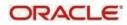

| Multi Factor 1                                                                                                    | Not Authenticated | Entity : ENTITY_ID1 | m Branch : 000 | ② 2014-01-01                                                                                                   | Window | L Default Admin User2                | CODUPLD        | •    |  |  |
|----------------------------------------------------------------------------------------------------|-------------------|---------------------|----------------|----------------------------------------------------------------------------------------------------|--------|--------------------------------------|----------------|------|--|--|
| Workflow Preferences                                                                                                    |                   |                     |                |                                                                                                    |        | •                                    | ( <b>)</b> ( ) |      |  |  |
| Upload Source Preferences Ma                                                                                            | intenance         |                     |                |                                                                                                    |        |                                      |                | - ×  |  |  |
| New Copy Close Unlock                                                                                                   | Print Enter       | Query               |                |                                                                                                    |        |                                      |                |      |  |  |
| Source Code<br>Module Code<br>Error Handling<br>On Erro<br>On Override<br>On Repairable Exception<br>On Queue Exception | s * ST            | ×<br>*              | Pos            | Post Upload Status * Authorized  Purge Days Allow Deferred Processing Allow EOD with Deferred Deletion Allowed |        |                                      |                |      |  |  |
|                                                                                                    | Information M     | essage              |                |                                                                                                    |        |                                      |                |      |  |  |
|                                                                                                    | Information I     | Aessage             | Authorized     |                                                                                                    |        |                                      |                |      |  |  |
| Function ID Preference                                                                                                  |                   |                     |                |                                                                                                    |        |                                      |                |      |  |  |
| Maker ADMINUSER2<br>Checker ADMINUSER2                                                                                  |                   |                     |                |                                                                                                    |        | itus Open<br>tion Authorized<br>itus | I              | Exit |  |  |

#### c) GWDETSYS – External System Maintenance

.

| Multi Factor Not Aut        | henticated () Entity : ENTITY_I | 01 franch : 000        | 2014-01-01          | Window          | Lefault Admin User | 2 GWDETS      | sy: 🕨 |  |
|-----------------------------|---------------------------------|------------------------|---------------------|-----------------|--------------------|---------------|-------|--|
| Workflow Preferences        |                                 |                        |                     |                 |                    | <b>∢ ► </b> ℃ |       |  |
| External System Maintenance |                                 |                        |                     |                 |                    |               | - ×   |  |
| New Copy Close Unlock Prin  | t Enter Query                   |                        |                     |                 |                    |               |       |  |
| External System             |                                 | Сог                    | relation Pattern    |                 |                    |               |       |  |
| External System * OB        | 3VAM                            |                        |                     | Request         | Message ID 🔹       |               |       |  |
| Description Ora             | acle Banking Virtual Act        |                        |                     |                 |                    |               |       |  |
|                             |                                 |                        |                     |                 |                    |               |       |  |
| Message Exchange Pattern    |                                 | Que                    |                     |                 |                    |               |       |  |
| Request Message FL          | ull Screen V                    | Default Response Queue |                     |                 |                    |               |       |  |
| Response Message FL         | ull Screen 🔻                    |                        | Dead Le             | etter Queue     |                    | H H           |       |  |
|                             | XSD Validation Required         |                        | Register Response ( | Queue Message I | .d                 |               |       |  |
|                             |                                 |                        |                     |                 |                    |               |       |  |
| External System Queues      |                                 |                        |                     |                 |                    |               |       |  |
| G0                          |                                 |                        |                     |                 |                    | +             | - =   |  |
| In Queue                    | Response Queue                  |                        |                     |                 |                    |               |       |  |
| MDB_QUEUE                   | Information Messa               | ae                     |                     |                 |                    |               |       |  |
|                             |                                 |                        |                     |                 |                    |               |       |  |
|                             | Information Mess                | age                    |                     |                 |                    |               |       |  |
|                             | 🚶 Record Succe                  | ssfully Saved and Auth | orized              |                 |                    |               |       |  |
| FTP Parameters   Fields     |                                 |                        |                     |                 |                    |               |       |  |
| Maker ADMINUSER2            | Date                            |                        |                     |                 |                    |               | _     |  |
| Checker ADMINUSER2          | Date                            |                        |                     |                 |                    |               | Exit  |  |
|                             |                                 |                        |                     |                 |                    |               |       |  |

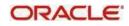

| Multi Fact                             | or Not Authenticated                           | tity : ENTITY_ID1 | franch : 000       | ② 2014-01-01 | Window      | Lefault Admin Us                      | ser2 | GWDETFUI |      |
|----------------------------------------|------------------------------------------------|-------------------|--------------------|--------------|-------------|---------------------------------------|------|----------|------|
| Workflow Preferences                   |                                                |                   |                    |              |             |                                       | •    | ► C      |      |
| External System Functions              |                                                |                   |                    |              |             |                                       |      |          | - ×  |
| New Copy Close Print                   | Enter Query                                    |                   |                    |              |             |                                       |      |          |      |
|                                        | External System * OBVAM<br>Function * IFGEXACC |                   |                    |              | Description | Oracle Banking Virtua<br>Account Mana | al   |          |      |
| Ac                                     | Action * NEW                                   |                   |                    |              |             | Bulk SMS Check                        |      |          |      |
|                                        | me FCUBSIFService<br>ode CreateExtAccEcaEr     | tries             |                    |              |             |                                       |      |          |      |
|                                        | Information                                    | Managa            |                    |              |             | _                                     |      |          |      |
|                                        | Informatio                                     |                   |                    |              |             |                                       |      |          |      |
|                                        | 🔥 Recor                                        | l Successfully Sa | aved and Authorize | d            |             |                                       |      |          |      |
| Fields                                 |                                                |                   |                    |              |             |                                       |      |          |      |
| Maker ADMINUSER2<br>Checker ADMINUSER2 |                                                |                   |                    |              |             | Ok prize                              | d    | 1        | Exit |
|                                        |                                                |                   |                    |              |             | Status                                |      |          |      |

d) GWDETFUN – External System Functions – for below function and actions.

|          | Multi Factor Not    | Authenticated | Entity : ENTITY_ID1         | m Branch : 000 | 2014-01-01 | Window      | Lefault Admin U                  | lser2 | GWI | DETFUI |      |   |
|----------|---------------------|---------------|-----------------------------|----------------|------------|-------------|----------------------------------|-------|-----|--------|------|---|
| Workflow | Preferences         |               |                             |                |            |             |                                  | •     | •   |        |      |   |
| External | System Functions    |               |                             |                |            |             |                                  |       |     |        | - ×  | < |
| New C    | Copy Close Print En | ter Query     |                             |                |            |             |                                  |       |     |        |      |   |
|          | External System *   | OBVAM         |                             |                |            | Description | Oracle Banking Virtu             | ıal   |     |        |      |   |
|          | Function * STQVALAC |               |                             |                |            |             | Account Mana                     |       |     |        |      |   |
|          | Action * VIEW       |               |                             |                |            |             | Bulk SMS Check                   |       |     |        |      |   |
|          | Service Name        | FCUBSAccS     | ervice                      |                |            |             |                                  |       |     |        |      |   |
|          | Operation Code      | QueryCustAc   | cVal                        |                |            |             |                                  |       |     |        |      |   |
|          |                     | _             |                             |                |            |             |                                  |       |     |        |      |   |
|          |                     | Informati     | on Message                  |                |            |             |                                  |       |     |        |      |   |
|          |                     | Informa       | ion Message                 |                |            |             |                                  |       |     |        |      |   |
|          |                     | Red           | ord Successfully Saved      | and Authorized |            |             |                                  |       |     |        |      |   |
|          |                     |               | ,                           |                |            |             |                                  |       |     |        |      |   |
|          |                     |               |                             |                |            |             |                                  |       |     |        |      |   |
|          |                     |               |                             |                |            |             |                                  |       |     |        |      |   |
|          |                     |               |                             |                |            |             |                                  |       |     |        |      |   |
| Fields   |                     |               |                             |                |            |             |                                  |       |     |        |      |   |
| N        | Maker ADMINUSER2    |               |                             |                |            | Ok Dpen     |                                  |       |     | Eult - |      |   |
| Che      | ecker ADMINUSER2    | Date          | e Time: 2014-01-01 10:59:43 |                |            | А           | uthorization Authorize<br>Status |       |     |        | Exit |   |

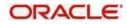

|          | Multi Factor No     | t Authenticated | Entity : ENTITY_ID1    | m Branch : 000 | ② 2014-01-01 | Window      | Lefault Admin User2                    | 2 | GWDETFUI |      |
|----------|---------------------|-----------------|------------------------|----------------|--------------|-------------|----------------------------------------|---|----------|------|
| Workflow | Preferences         |                 |                        |                |              |             |                                        | • | <u>ک</u> |      |
| Externa  | I System Functions  |                 |                        |                |              |             |                                        |   |          | - ×  |
| New      | Copy Close Print Er | iter Query      |                        |                |              |             |                                        |   |          |      |
|          | External System *   |                 |                        |                |              | Description | Oracle Banking Virtual<br>Account Mana |   |          |      |
|          |                     | CAGECABL        |                        |                |              |             | Bulk SMS Check                         |   |          |      |
|          | Action *            |                 |                        |                |              |             |                                        |   |          |      |
|          | Service Name        |                 |                        |                |              |             |                                        |   |          |      |
|          | Operation Code      | CreateEcablk    | :                      |                |              |             |                                        |   |          |      |
|          |                     | Informatio      | on Message             |                |              |             |                                        |   |          |      |
|          |                     | Informat        | ion Message            |                |              |             |                                        |   |          |      |
|          |                     | 🧎 Rec           | ord Successfully Saved | and Authorized |              |             |                                        |   |          |      |
|          |                     |                 |                        |                |              |             |                                        |   |          |      |
|          |                     |                 |                        |                |              |             |                                        |   |          |      |
| Fields   |                     |                 |                        |                |              |             |                                        |   |          |      |
|          | Maker ADMINUSER2    |                 |                        |                |              |             | Ok Dpen                                |   |          | Exit |
| C        | hecker ADMINUSER2   | Date T          | ime: 2014-01-01 11:00: | 40             |              | A           | uthorization Authorized<br>Status      |   |          |      |

.

|          | Multi Factor Not              | Authenticated | Entity : ENTITY_ID1      | m Branch : 000 | 2014-01-01 | Window      | 💄 Defau     | It Admin User2                 | GWDETFU |      |
|----------|-------------------------------|---------------|--------------------------|----------------|------------|-------------|-------------|--------------------------------|---------|------|
| Workflow | Preferences                   |               |                          |                |            |             |             | ٠                              | ► C     |      |
| External | External System Functions – 🗙 |               |                          |                |            |             |             |                                | - ×     |      |
| New C    | Copy Close Print En           | ter Query     |                          |                |            |             |             |                                |         |      |
|          | External System *             | OBVAM         |                          |                |            | Description | Oracle Bank |                                |         |      |
|          | Function * CAGECABL           |               |                          |                |            |             | Account Ma  | Account Mana<br>Bulk SMS Check |         |      |
|          | Action *                      | CLOSE         |                          |                |            |             | Bulk SMS    | S Check                        |         |      |
|          | Service Name                  | FCUBSCASe     | rvice                    |                |            |             |             |                                |         |      |
|          | Operation Code                | CloseEcablk   |                          |                |            |             |             |                                |         |      |
|          |                               |               |                          |                |            |             |             |                                |         |      |
|          |                               | Informatio    | n Message                |                |            |             |             |                                |         |      |
|          |                               | Informati     | on Message               |                |            |             |             |                                |         |      |
|          |                               |               | -                        |                |            |             |             |                                |         |      |
|          |                               | Reco          | ord Successfully Saved a | nd Authorized  |            |             |             |                                |         |      |
|          |                               |               |                          |                |            |             |             |                                |         |      |
|          |                               |               |                          |                |            |             |             |                                |         |      |
|          |                               |               |                          |                |            |             |             |                                |         |      |
| Fields   |                               |               |                          |                |            |             |             |                                |         |      |
| Ν        | Maker ADMINUSER2              |               |                          |                |            |             | Ok          | Open                           |         |      |
| Ch       | ecker ADMINUSER2              | Date 1        | nne. 2014-01-01-11.01.c  | ח              |            | H           | Status      | Authorized                     |         | Exit |

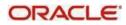

## 3.2 Maintenances to be done in OBVAM

1. Maintain ECA system in common core for FCUBS.

Menu: Core Maintenance-> ECA System -> Create ECA System

| ECA System            |                       | $_{\mu }^{w} \ \times \ $ |
|-----------------------|-----------------------|---------------------------|
| New Copy Unlock Close |                       | Print                     |
| Source System *       | Description           |                           |
| FCUBS144              | 14.4 FCUBS Integrated |                           |
|                       |                       |                           |
|                       |                       |                           |
|                       |                       |                           |
|                       |                       |                           |
|                       |                       |                           |
|                       |                       |                           |
|                       |                       |                           |
|                       |                       |                           |
|                       |                       |                           |
| Audit                 |                       |                           |

2. Common Core External Customer should replicate the 'Real Customer' from FCUBS. In addition, the source system should be one created in step 1.

External Customer ×. New Copy Customer Details Customer Number Customer Name \* Short Name Customer Type Individual Corp ATOZ Solutions Source Customer ID \* Source System \* Customer Category Relationship Manager ID 000463 FCUBS144 Address Address Line 1 Address Line 2 Address Line 3 Address Line 4 Church Road 81 Earley Berkshire Postal Code Country Q Other Details

Menu: Core Maintenance ->External Customer -> Create external Customer

Frozen

Deceased

3. Common Core 'External Account' should replicate the 'Real Account' from FCUBS. In addition, here, the "External Credit Approval System" should be the source system maintained in step 1.

Whereabouts Unknown

Menu: Core Maintenance ->External Customer Account -> Create External Customer Account

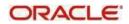

Sanction Check Required

| External Customer Account                                |                                               |                                                          | ,, <sup>12</sup> ×        |
|----------------------------------------------------------|-----------------------------------------------|----------------------------------------------------------|---------------------------|
| New Copy Unlock Close                                    |                                               |                                                          | Print                     |
| Account Details                                          |                                               |                                                          |                           |
| Customer Account Number *                                | Account Name *                                | Customer Number *                                        | Customer Name             |
| 000000463018                                             | ATOZ Solutions                                | 000463                                                   | ATOZ Solutions            |
| Account Class                                            | Account Currency *                            | Source Account Branch *                                  | Source Customer Account * |
| Normal Account                                           | GBP 🔍                                         | 000 🔍                                                    | 000000463018              |
| Account IBAN                                             |                                               |                                                          |                           |
| Address                                                  |                                               |                                                          |                           |
| Address Line 1                                           | Address Line 2                                | Address Line 3                                           | Address Line 4            |
| 81                                                       | Church Road                                   | Earley                                                   | Berkshire                 |
| Country                                                  |                                               |                                                          |                           |
| Address                                                  |                                               |                                                          |                           |
| Address Line 1                                           | Address Line 2                                | Address Line 3                                           | Address Line 4            |
| 81                                                       | Church Road                                   | Earley                                                   | Berkshire                 |
| Country                                                  |                                               |                                                          |                           |
| ٩                                                        |                                               |                                                          |                           |
| Other Details                                            |                                               |                                                          |                           |
| No Credit<br>Dormant<br>Account Open Date<br>Apr 1, 2018 | No Debit<br>External Credit Approval Required | Blocked<br>External Credit Approval System *<br>FCUBS144 | Host2                     |
| Auda                                                     |                                               |                                                          |                           |

4. Common Core 'External Chart' should replicate the GL value from FCUBS. The GL should be present in STTB\_ACCOUNT table in FCUBS.

Menu: Core Maintenance -> External Chart Account ->Create external Chart Account

|                                  |               | flexcube UNI (        | 🛗 May 2, 2018 | OBVAM03<br>sudipta.b.biswas@oracle.com |
|----------------------------------|---------------|-----------------------|---------------|----------------------------------------|
| External Charts                  |               |                       |               | $_{\mu^{\mathrm{tr}}}$ $	imes$         |
| New Copy Unlock Close            |               |                       |               | Print                                  |
| General Ledger Code<br>261100005 |               |                       |               |                                        |
| General Ledger Description       | Source System | Source System GL Code | Category      |                                        |
| 261100005                        | FCUBS143      | 261100005             | Asset         | V                                      |
| Blocked<br>Off                   |               |                       |               |                                        |
| Audit                            |               |                       |               |                                        |

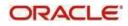

Maintain valid transaction code from FCUBS
 Menu : Core Maintenance ->Transaction Code-> Create Transaction Code

| Transaction Code   |       |                         |
|--------------------|-------|-------------------------|
| New Copy Unlock    | Close |                         |
|                    | Close |                         |
| Transaction Code * |       | Description             |
| 000                |       | immediate credit        |
|                    |       |                         |
| Source System      |       | Source Transaction Code |
| FCUBS144           | 0     | 000                     |
|                    |       |                         |
|                    |       |                         |
|                    |       |                         |
|                    |       |                         |
|                    |       |                         |
|                    |       |                         |
|                    |       |                         |
|                    |       |                         |
|                    |       |                         |
| Audit              |       |                         |

6. Maintain external DDA details (i.e., WSDL links for web services required to post a transaction) as below.

Menu –Virtual Account Management ->Configuration ->External DDA System -> Create External DDA System

- Pick DDA offset GL maintained in common core external chart.
- Give valid user ID for the system to login to FCUBS successfully.

| External DDA System                |                                   |                                   |                                       |        |  |  |  |
|------------------------------------|-----------------------------------|-----------------------------------|---------------------------------------|--------|--|--|--|
| New Copy Unlock                    | Close                             |                                   |                                       | Print  |  |  |  |
| ECA System *                       |                                   |                                   |                                       |        |  |  |  |
| FCUBS144                           |                                   |                                   |                                       |        |  |  |  |
|                                    |                                   |                                   |                                       |        |  |  |  |
| System Preferences                 |                                   |                                   |                                       |        |  |  |  |
| EAC URL                            | Account Entries URL               | ECA URL                           | Package Structure                     |        |  |  |  |
| /FCUBSAccService/FCUBSAccService?W | FCUBSIFServic/FCUBSIFService?WSDL | /FCUBSCAService/FCUBSCAService?WS | oracle.fsgbu.obvam.dda.services.FCUBS |        |  |  |  |
| Default Offset GL                  | DDA User ID                       | EAC Required                      |                                       |        |  |  |  |
| 17300009                           | ADMINUSER1                        |                                   |                                       |        |  |  |  |
|                                    |                                   |                                   |                                       |        |  |  |  |
|                                    |                                   |                                   |                                       |        |  |  |  |
|                                    |                                   |                                   |                                       |        |  |  |  |
| Audit                              |                                   |                                   | Save                                  | Cancel |  |  |  |

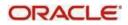